# **Learning Adobe DreamWeaver CS6**

## **Module 1 Contents**

#### **Chapter 1: Introduction to DreamWeaver CS6**

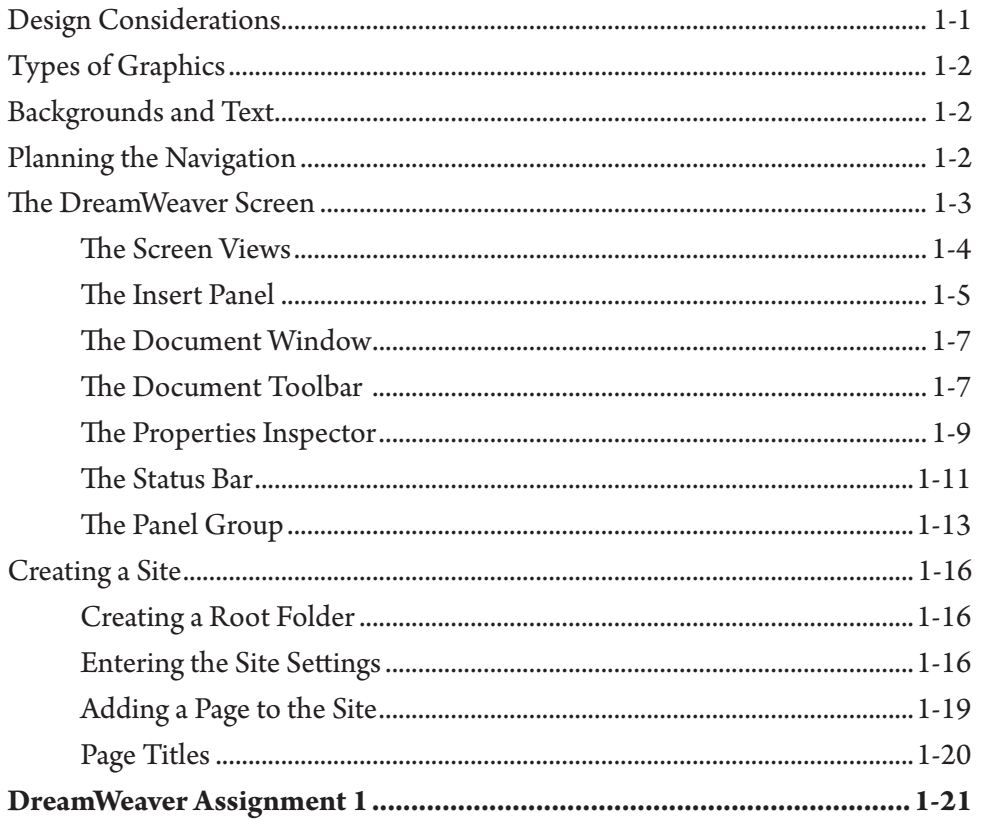

#### <span id="page-0-0"></span>**Chapter 2: Entering Text and Graphics**

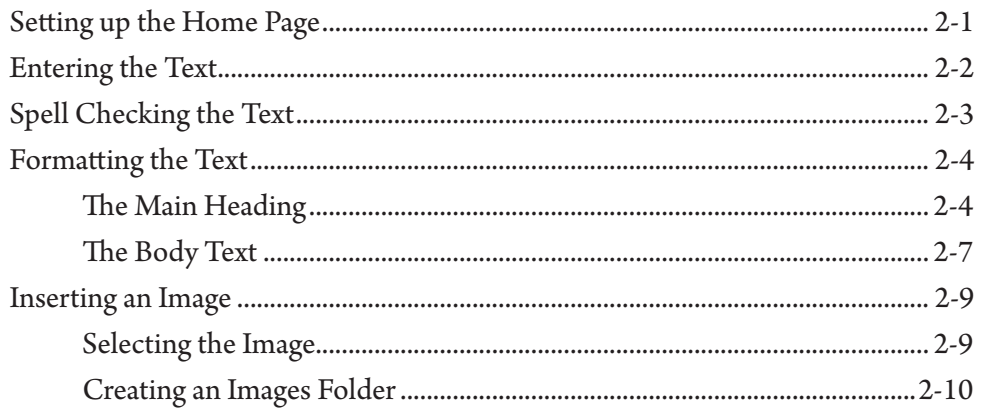

<span id="page-1-0"></span>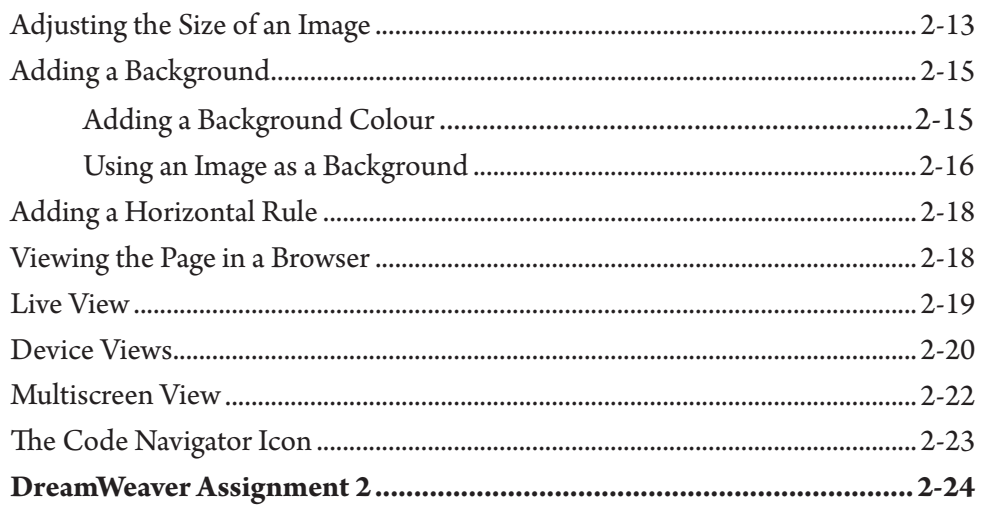

### **Chapter 3: Using Tables**

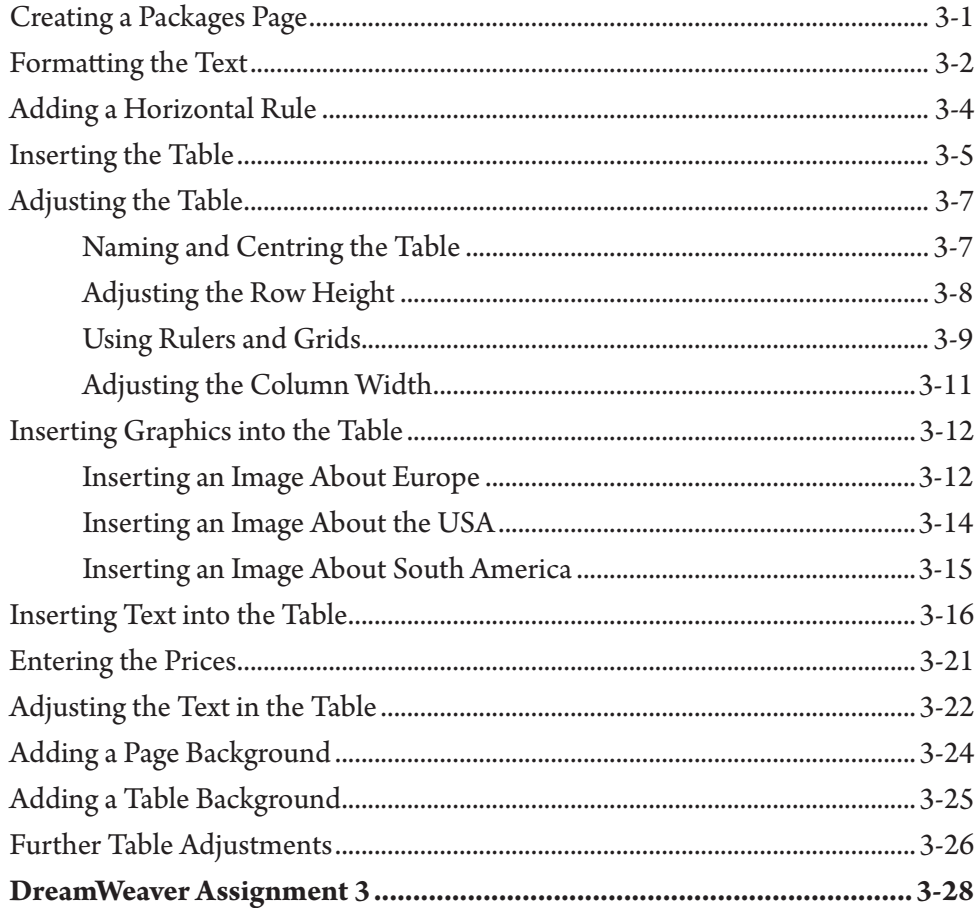

### <span id="page-2-0"></span>**Chapter 4: Creating Links**

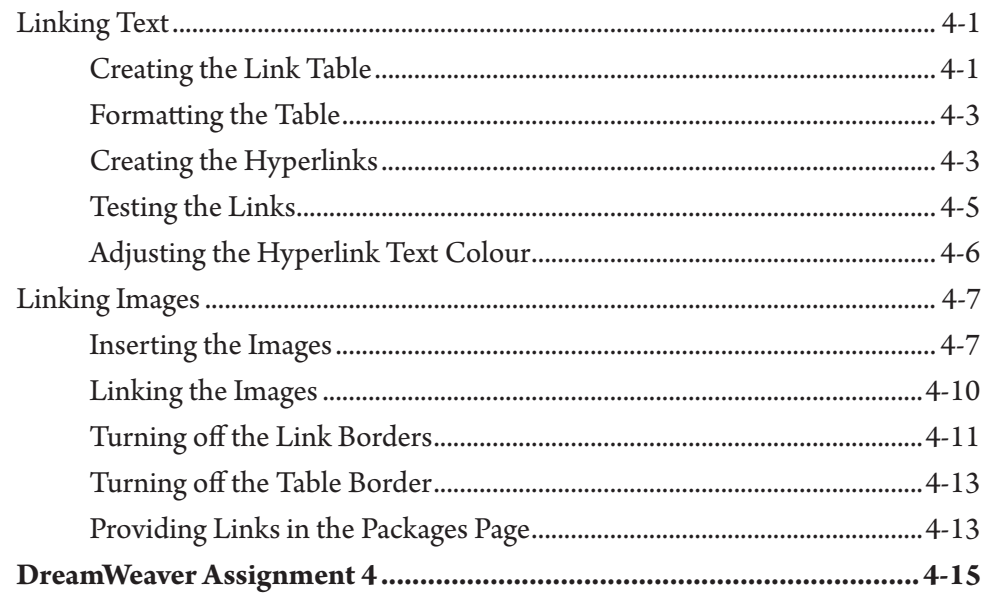

### **Chapter 5: Anchor Points and Hotspots**

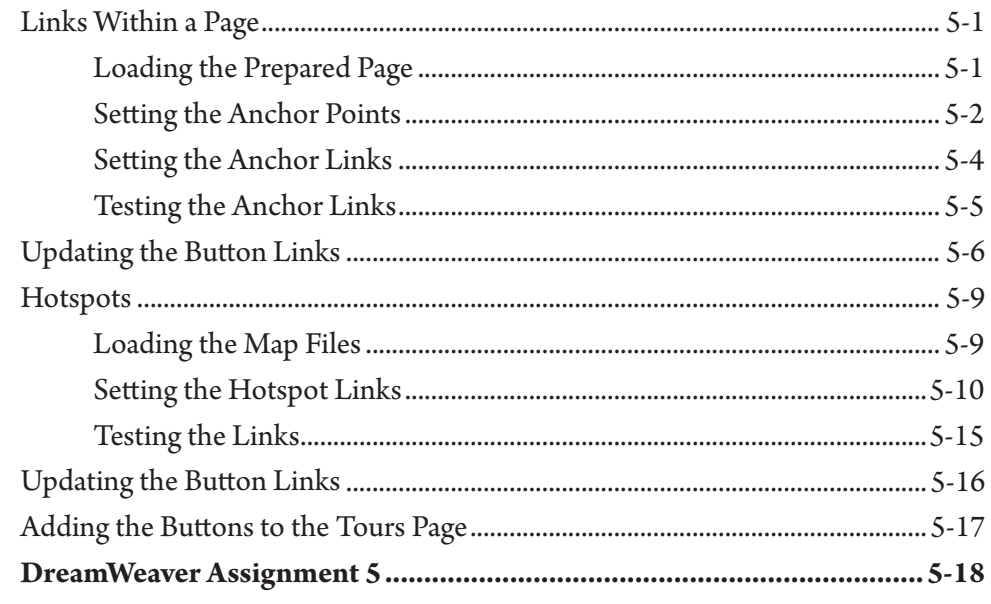

#### <span id="page-3-0"></span>Chapter 6: Site Assets and Library Items

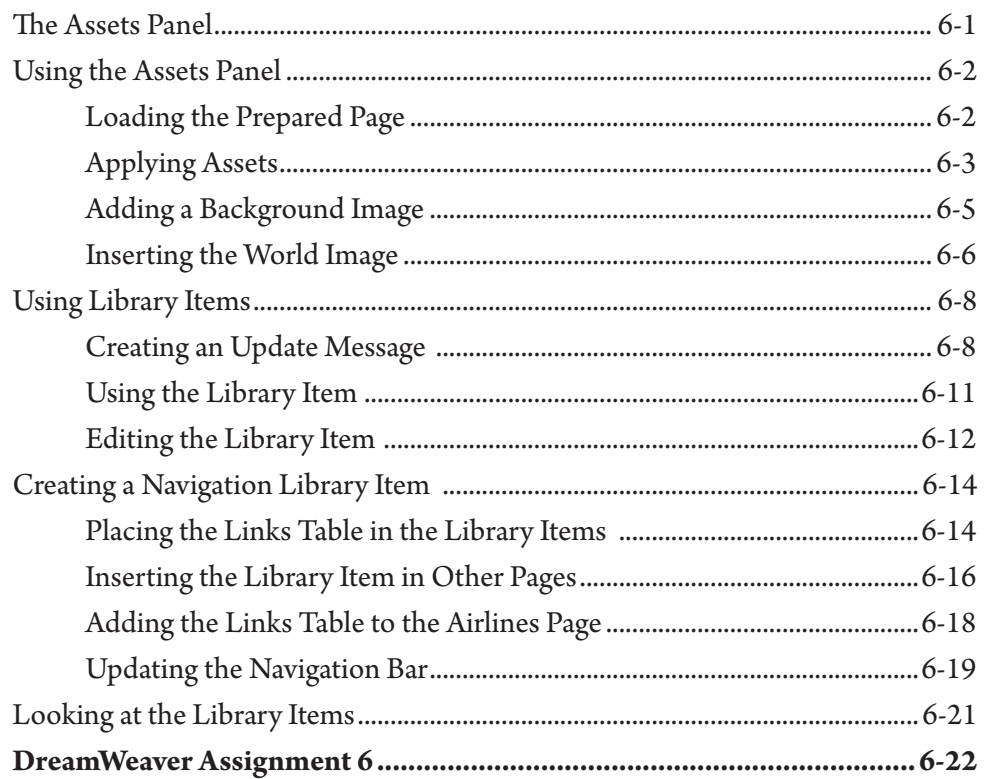

#### **Chapter 7: Absolute Position Elements**

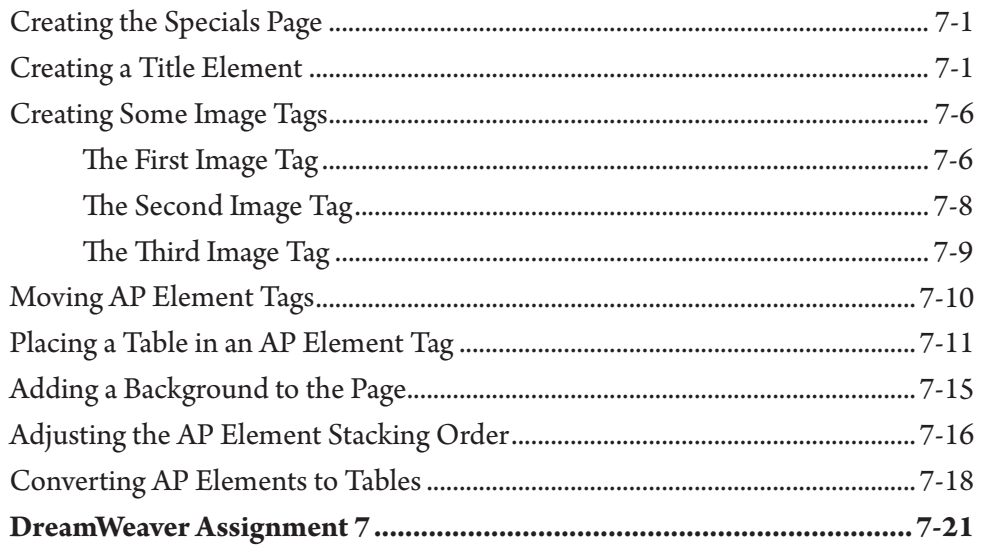

### <span id="page-4-0"></span>**Chapter 8: Using Templates**

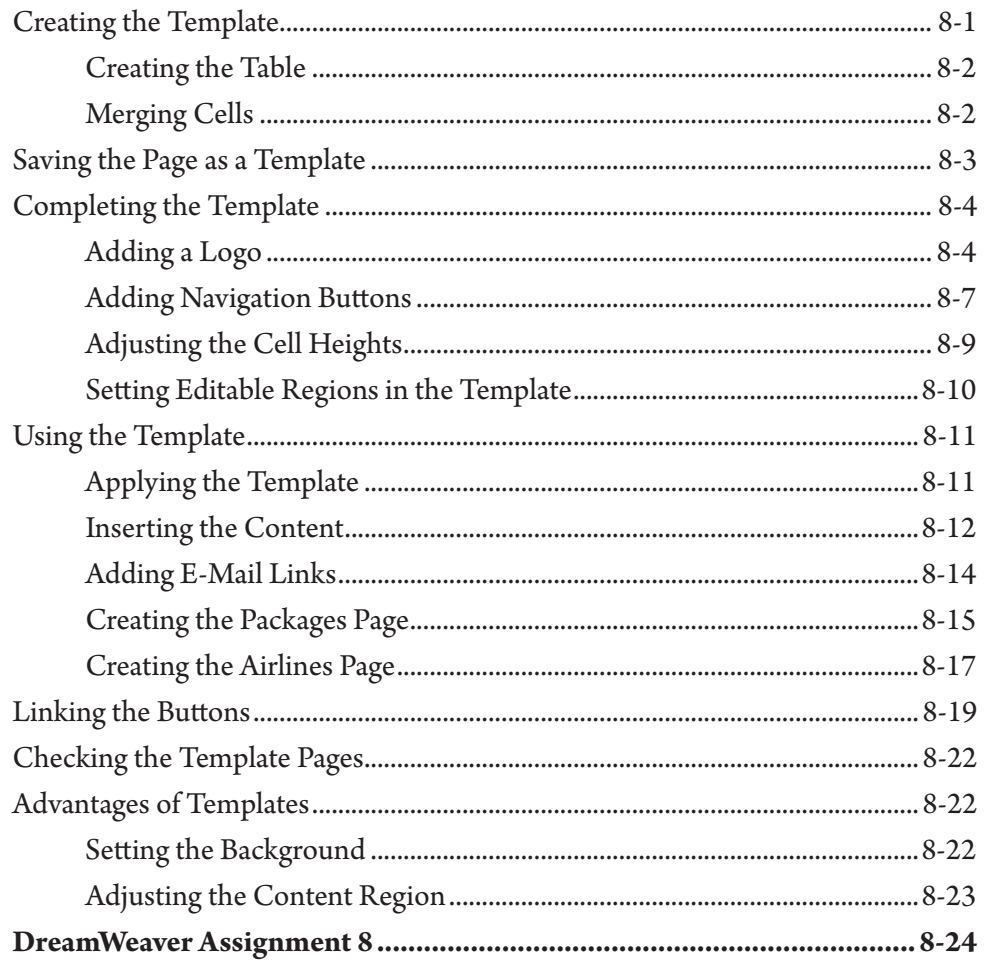

### **Chapter 9: Creating Forms**

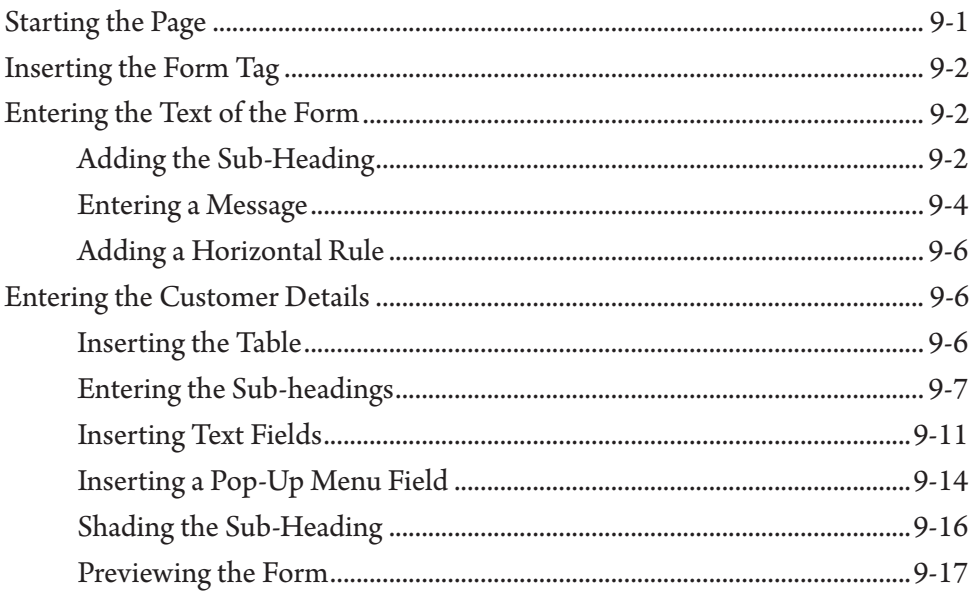

<span id="page-5-0"></span>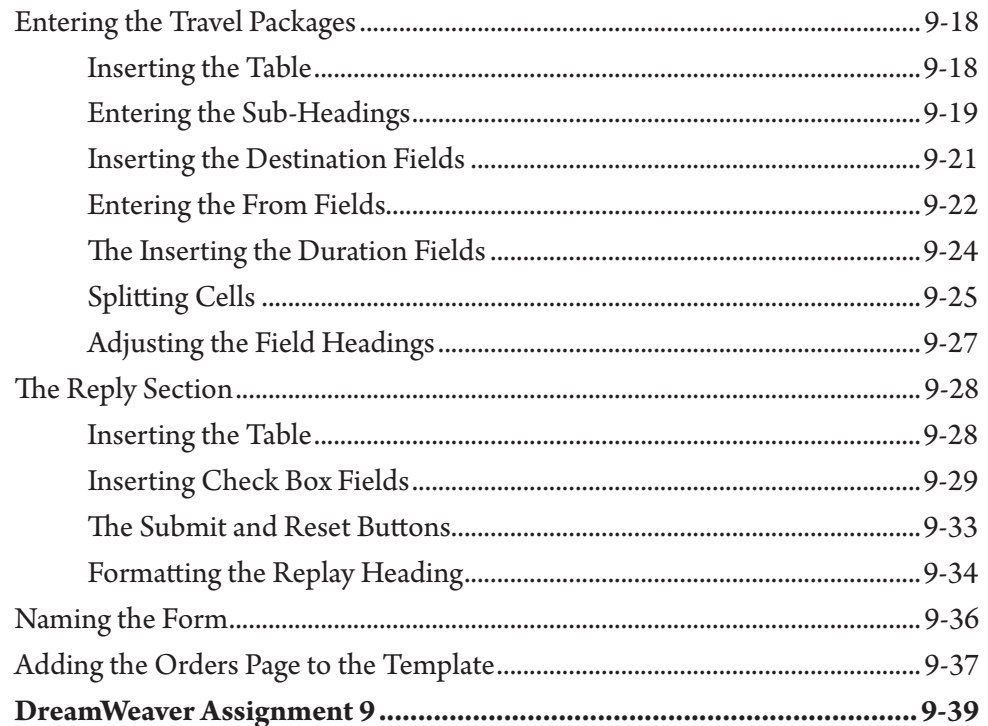

### **Chapter 10: Rollover Images**

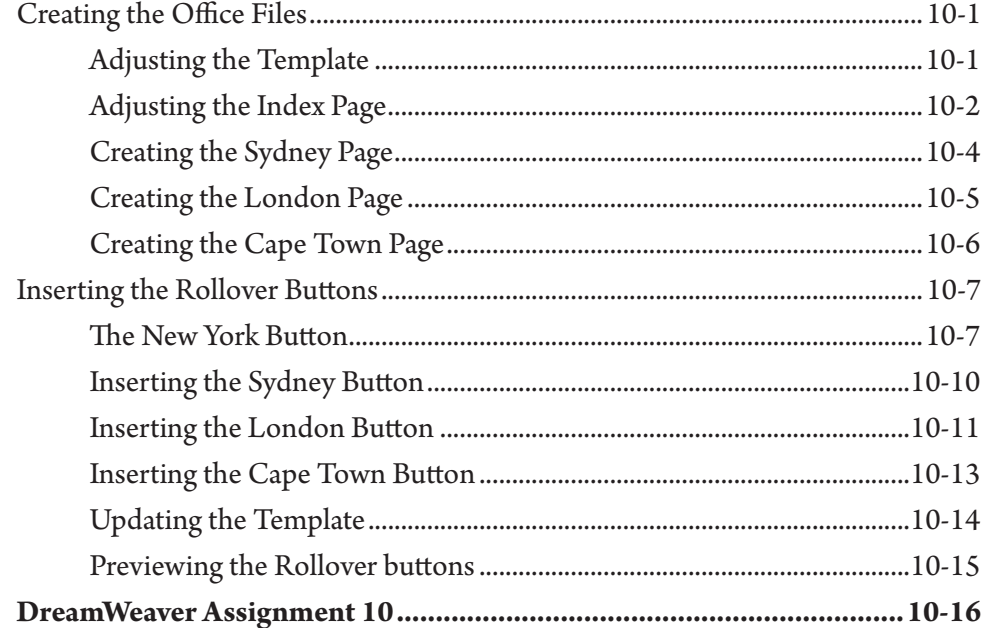

### <span id="page-6-0"></span>Chapter 11: Checking and Uploading Web Files

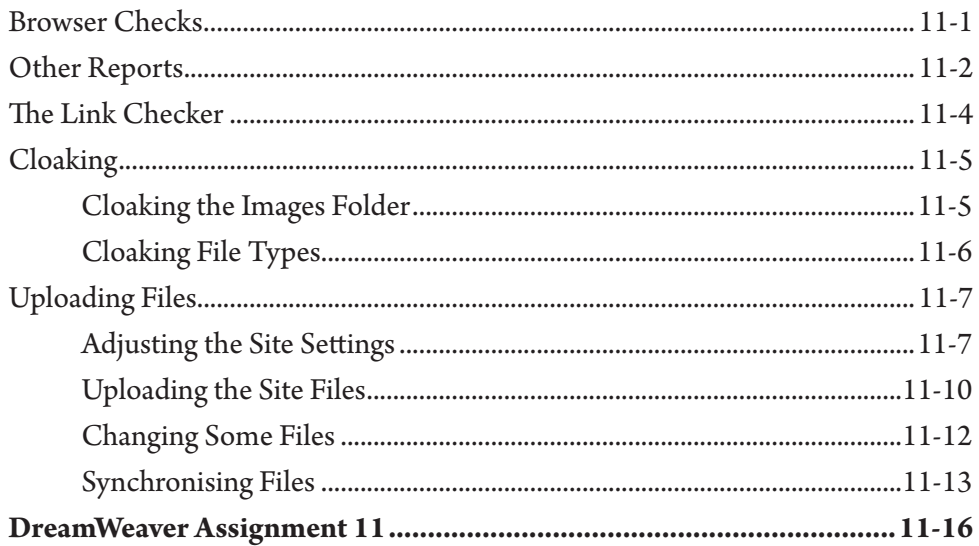

#### DreamWeaver Project 1

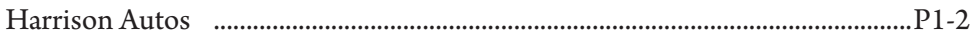

## <span id="page-7-0"></span>**Module 2 Contents**

#### **Chapter 12: Cascading Style Sheets**

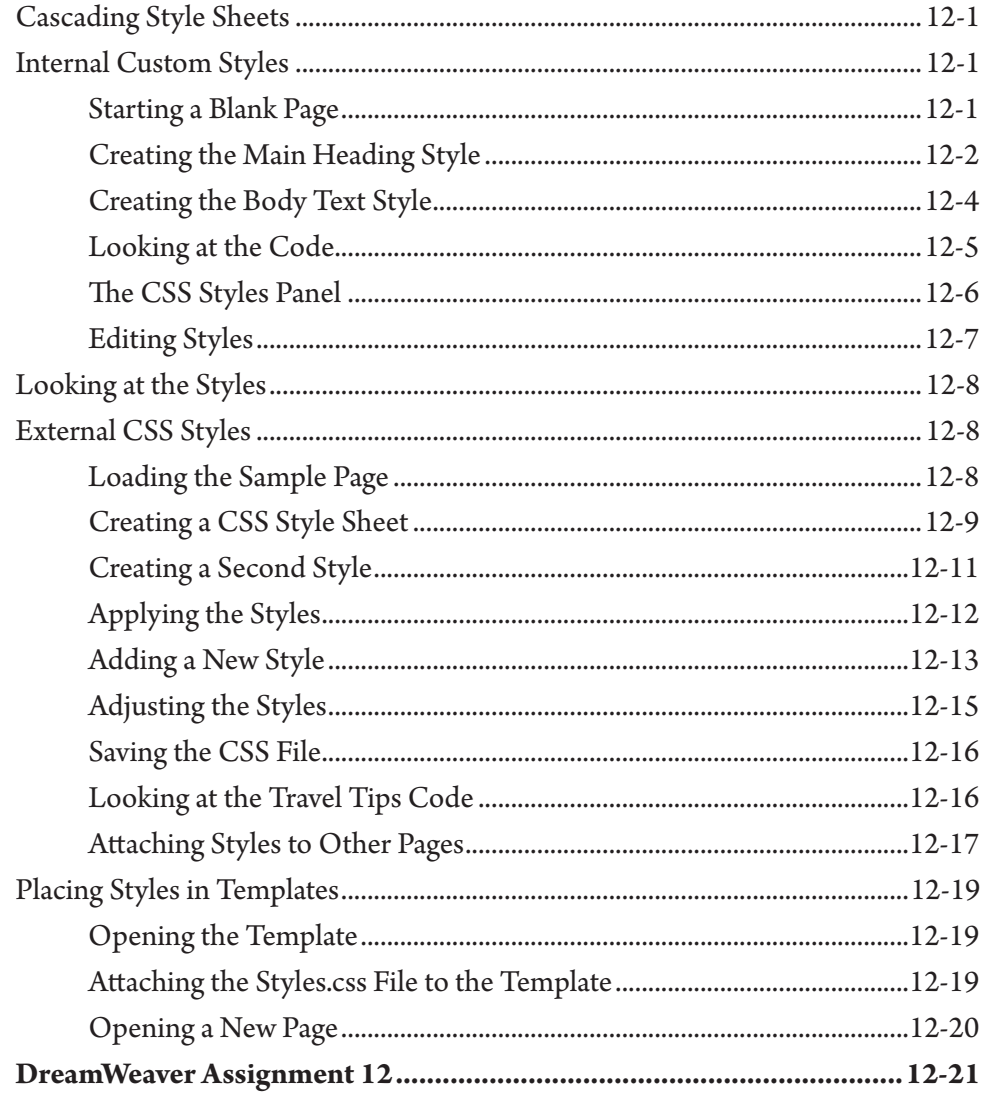

#### Chapter 13: Sample CSS Page Layouts

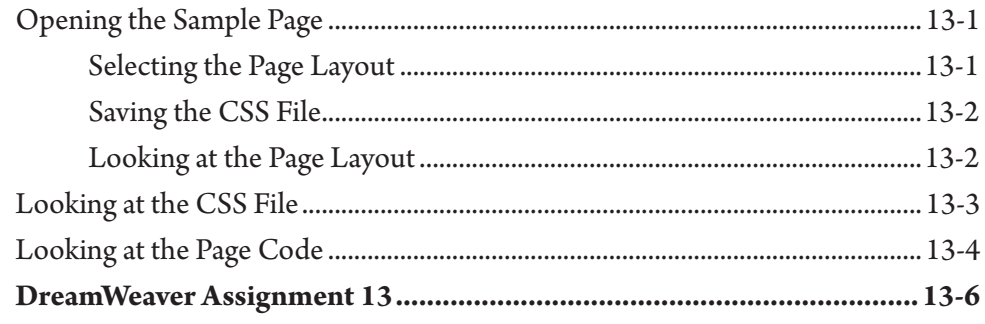

### <span id="page-8-0"></span>Chapter 14: Laying out a CSS Based Page

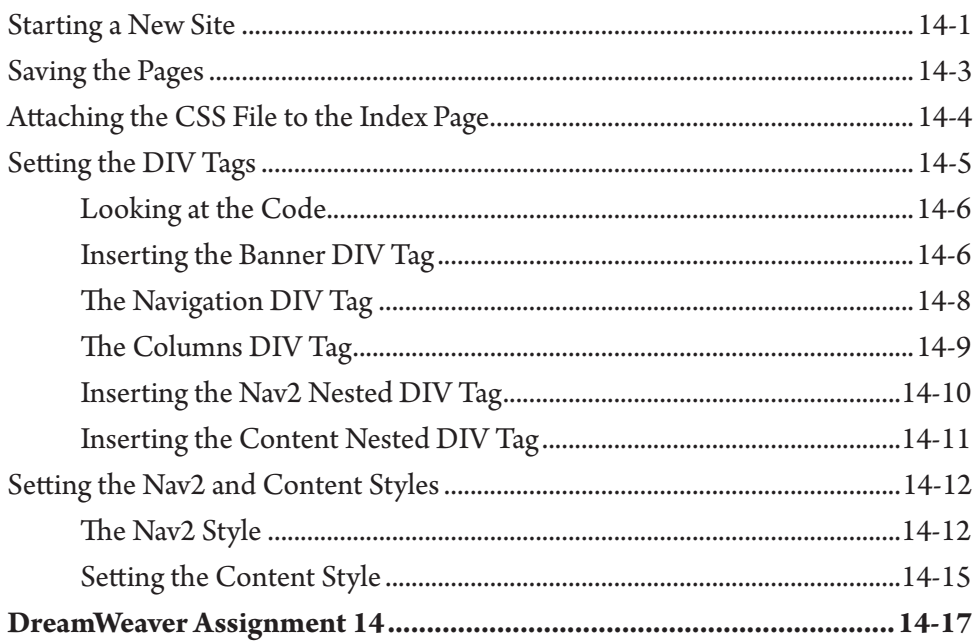

### **Chapter 15: Adding Content to CSS Pages**

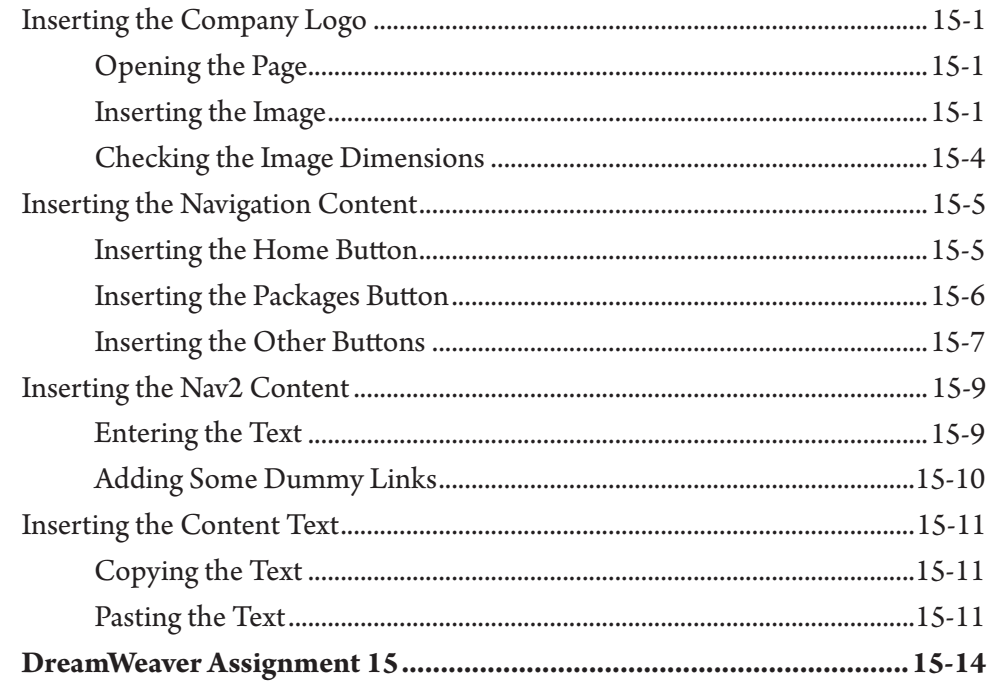

### <span id="page-9-0"></span>**Chapter 16: Formatting CSS Pages**

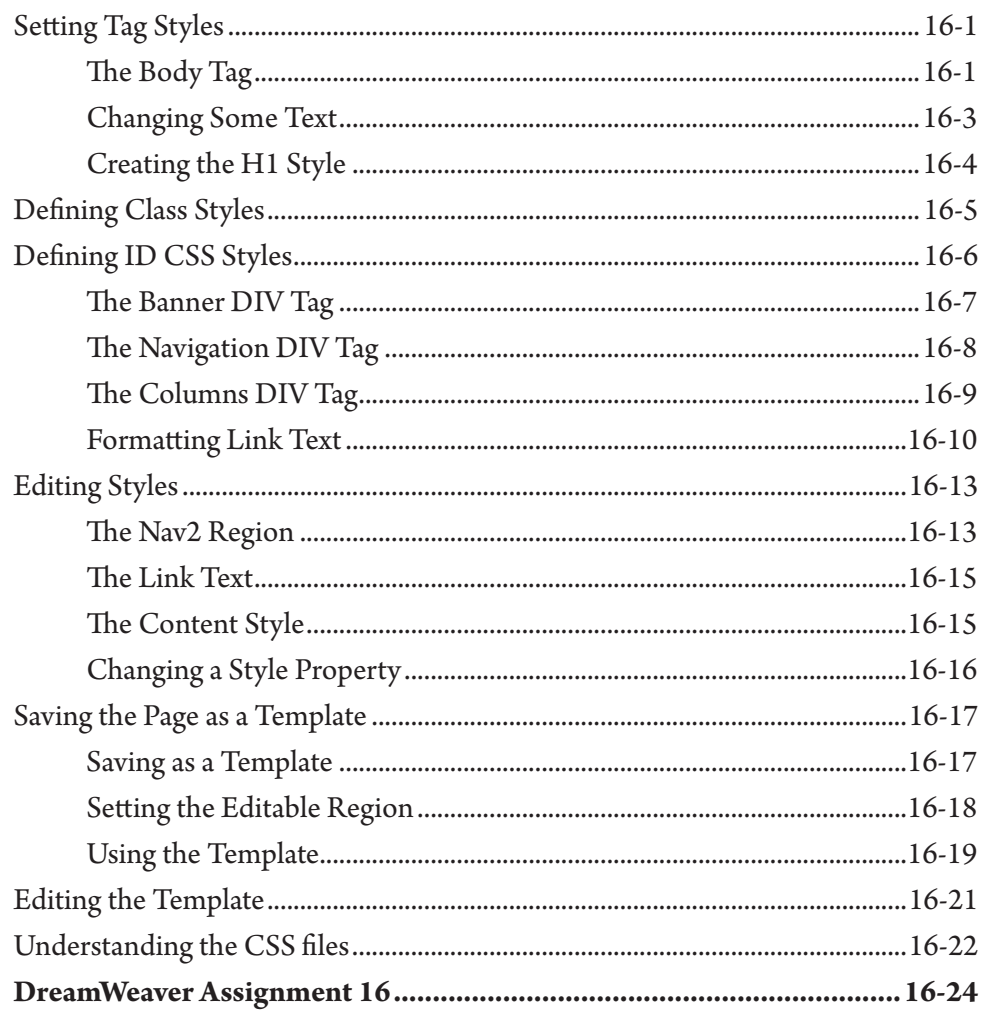

### <span id="page-10-0"></span>**Chapter 17: Using Behaviours**

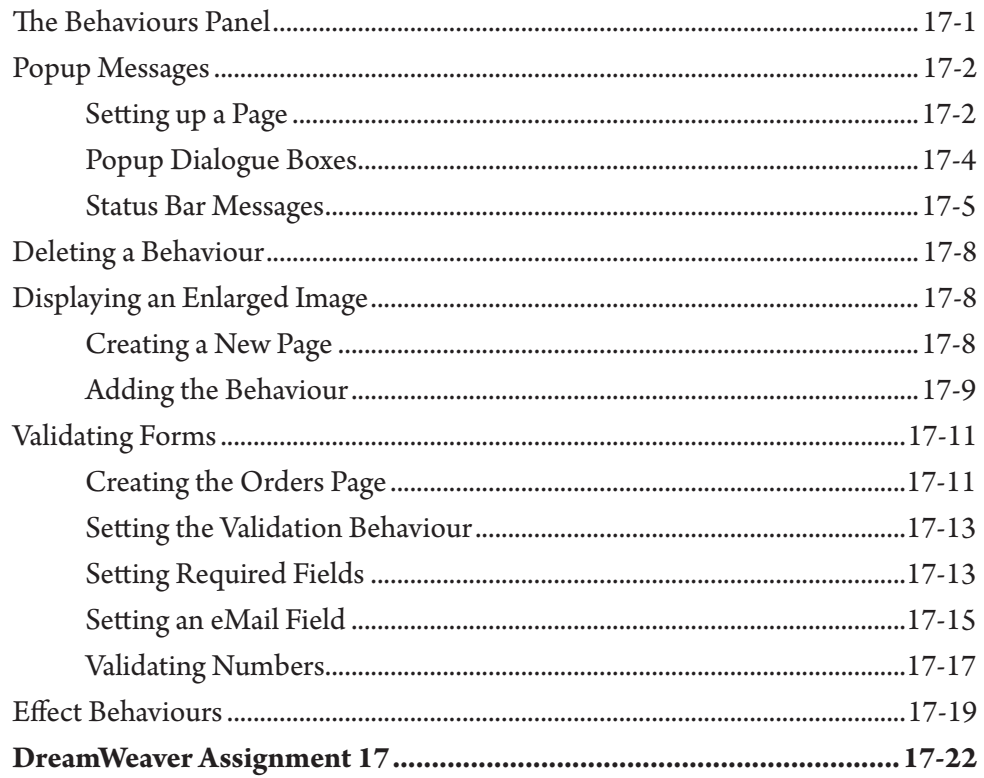

### **Chapter 18: Editing and Importing Tools**

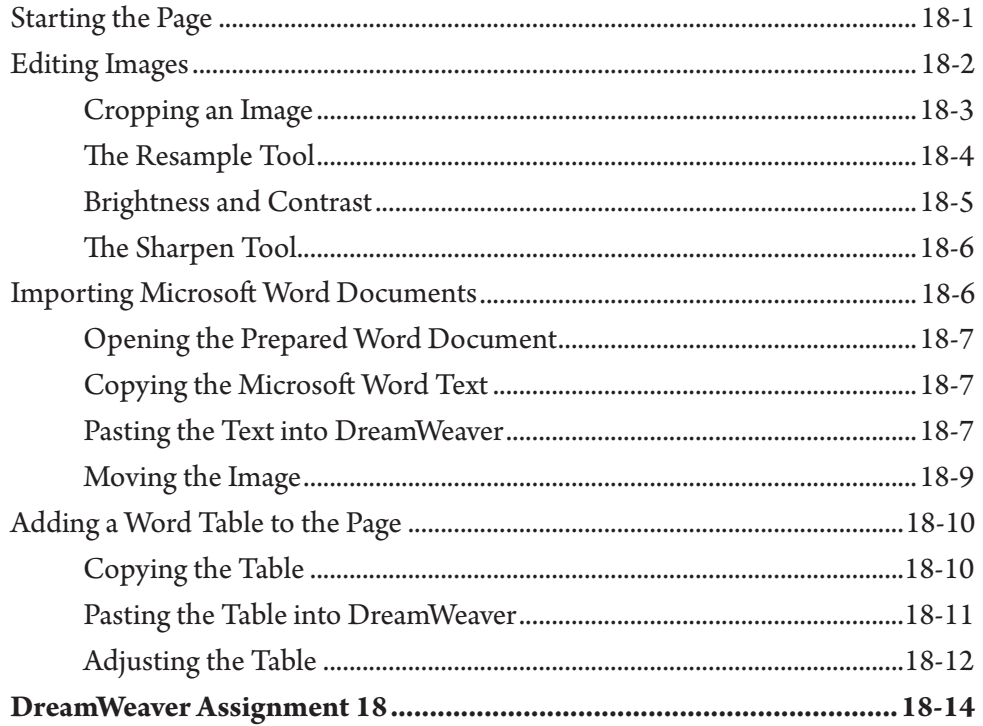

#### <span id="page-11-0"></span>**Chapter 19: Inserting Media**

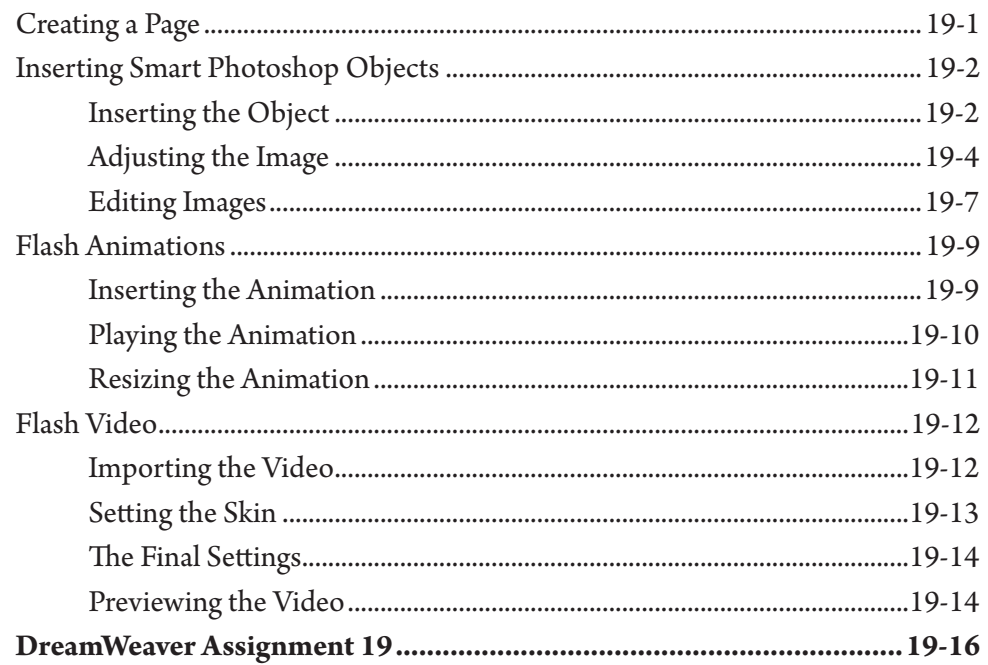

#### Chapter 20: Menus, Tabbed Panels and Widgets

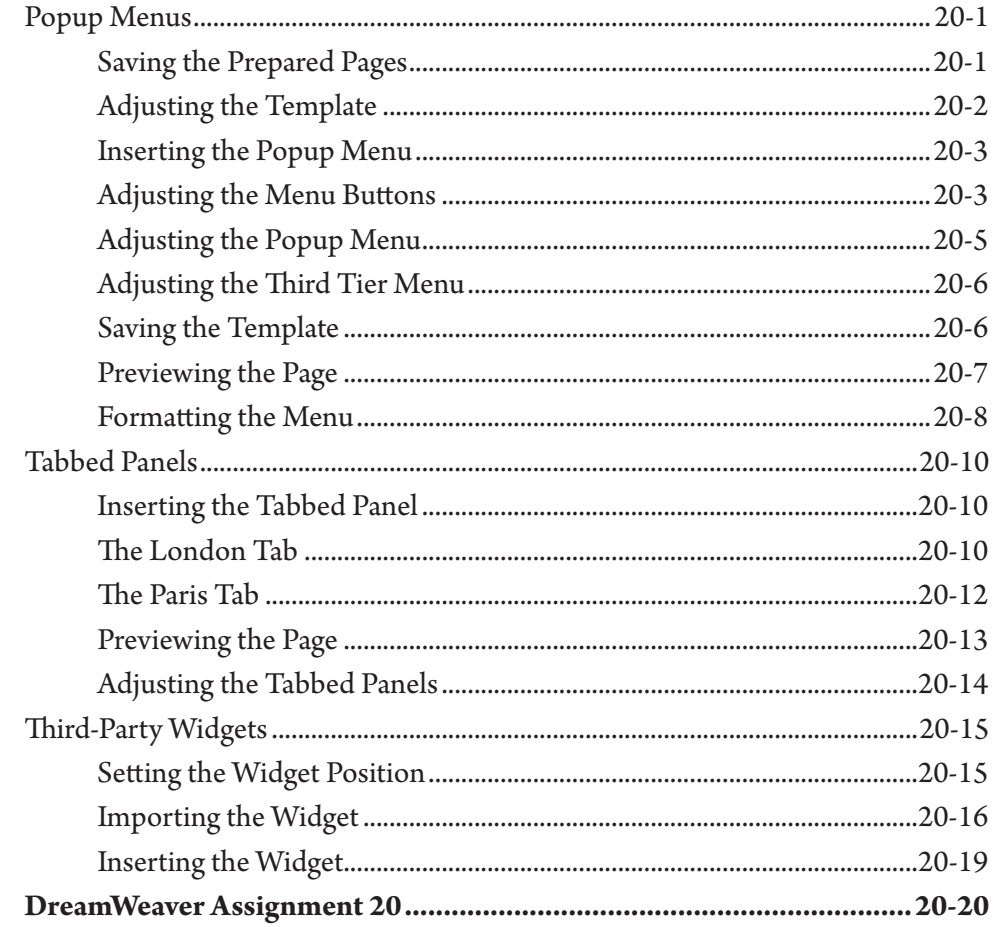

### <span id="page-12-0"></span>**Chapter 21: Commands and Snippets**

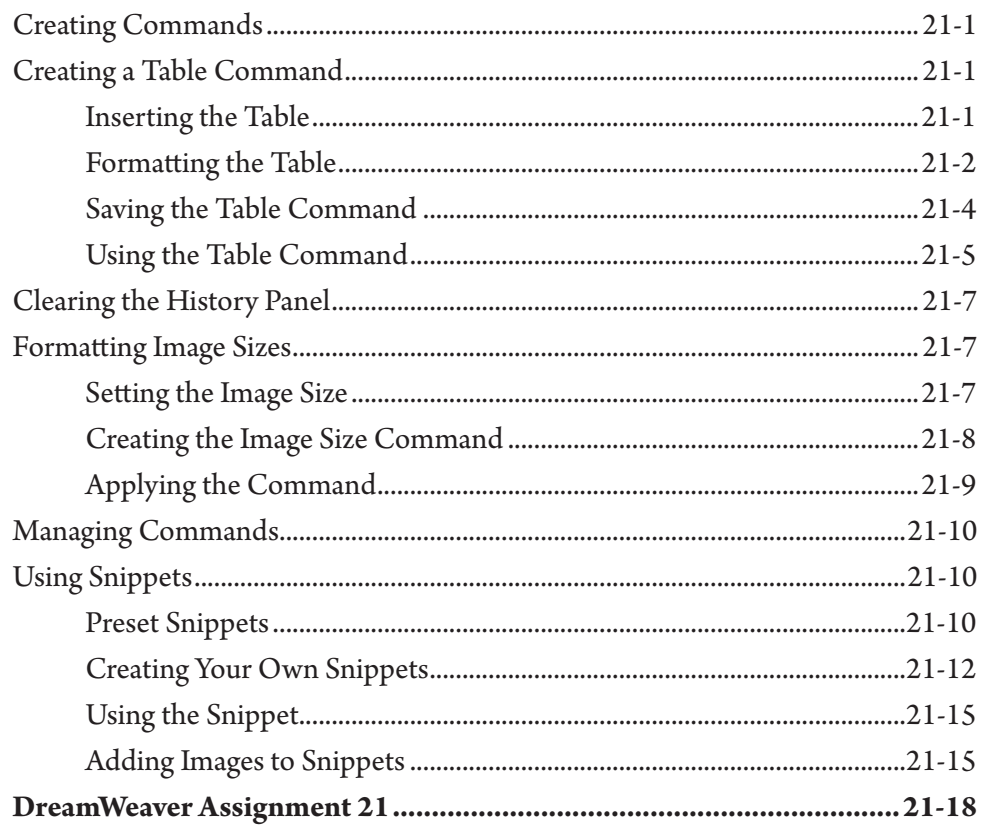

#### **Chapter 22: Mobile Applications**

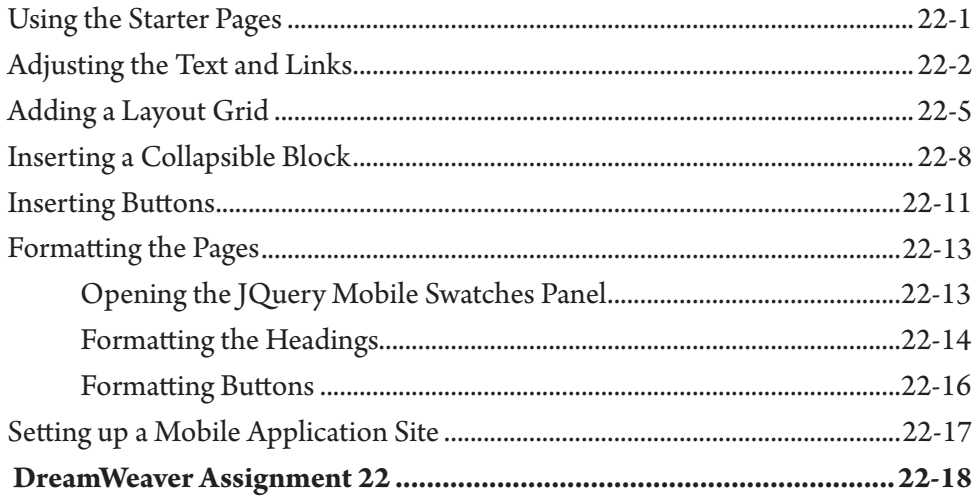

#### <span id="page-13-0"></span>Chapter 23: Fluid Grid Layouts

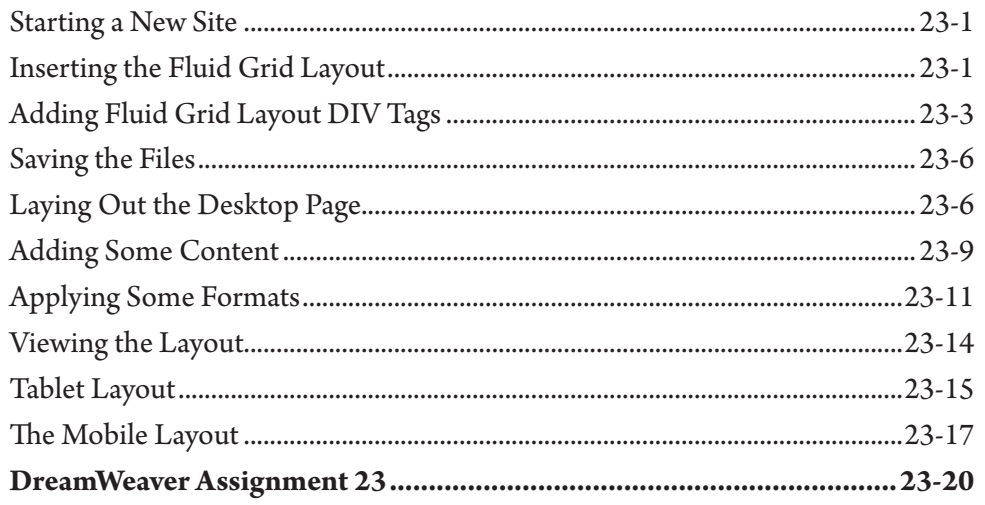

#### Chapter 24: Useful Tools

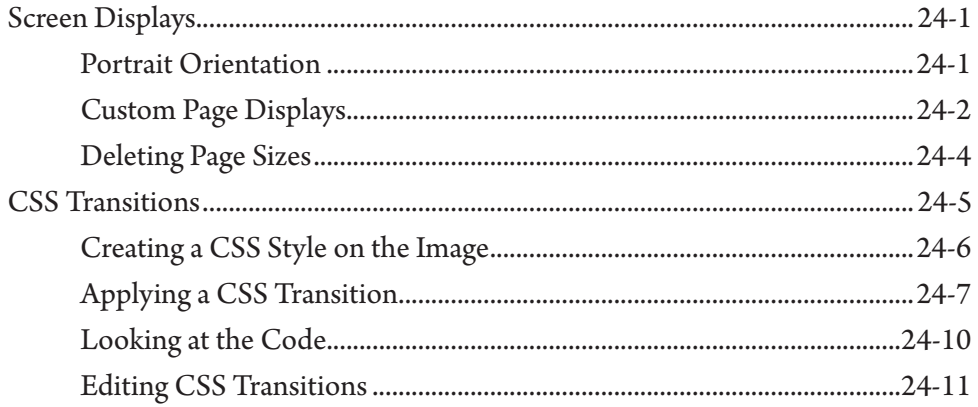

#### **DreamWeaver Project 2**

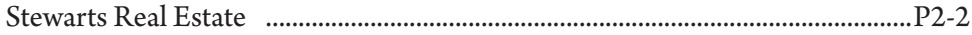